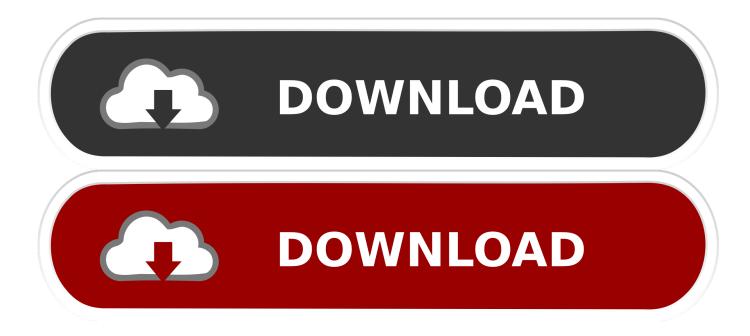

Download Zoom Desktop App For Mac

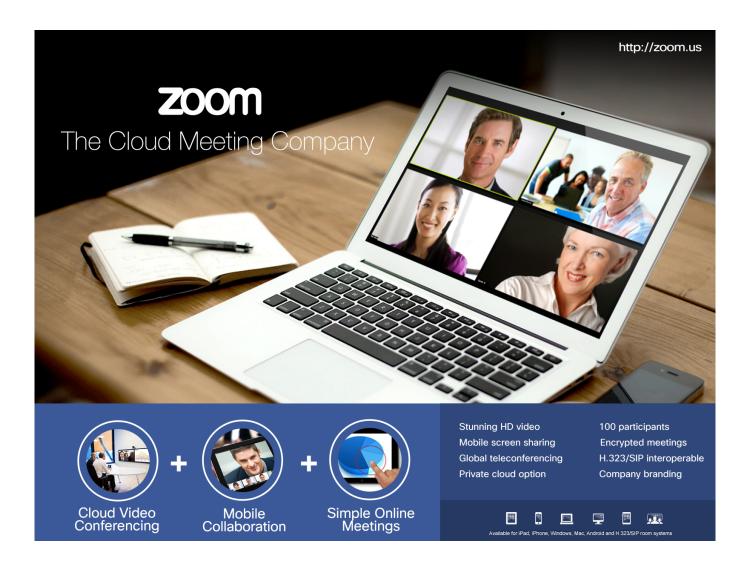

Download Zoom Desktop App For Mac

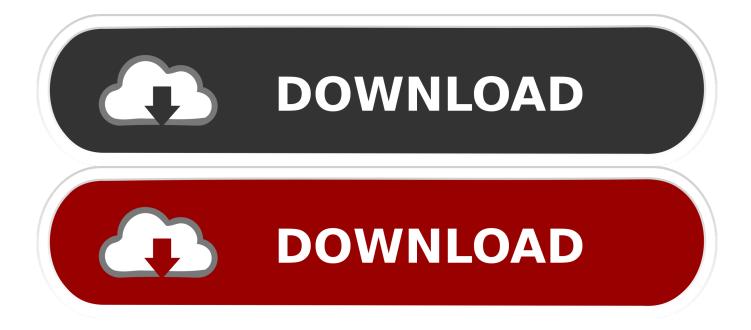

0 Follow If you are invited to a meeting via an URL link, it will automatically prompt to download the app when you click on the URL link.. Get Skype, free messaging and video chat app Conference calls for up to 25 people.. You don't need to set up an account to join a meeting, and Zoom will begin the download regardless, so just enter the Meeting ID in the app.

1. zoom desktop client

- 2. zoom desktop client login
- 3. zoom desktop client virtual background

You'll quickly find yourself at the login page, where you can sign in or sign up for the program. Skip the first four or five steps if Zoom automatically downloads If the download fails or you want to do it manually, follow these steps to add the Zoom app to your Mac.. Visit Business Insider's homepage for more stories While some people may choose to use Zoom on-the-go using the mobile app, many may want to download the video platform for their Mac desktop or laptop.. Using Zoom on your Mac gives you access to more space and capabilities than the mobile version.

### zoom desktop client

zoom desktop client, zoom desktop, zoom desktop mac, zoom desktop client login, zoom desktop client virtual background, zoom desktop client for chromebook, zoom desktop application settings, zoom desktop icon, zoom desktop notifications, zoom desktop shortcut, zoom desktop download, zoom desktop site, zoom desktop sharing <u>Download Old Aim For Mac</u>

' Download Zoom Desktop App For Mac Once the download begins, it takes only a few steps to complete the process. <u>Movie Fantastic Beasts And Where To Find Them Online 2016 Full HD Watch</u>

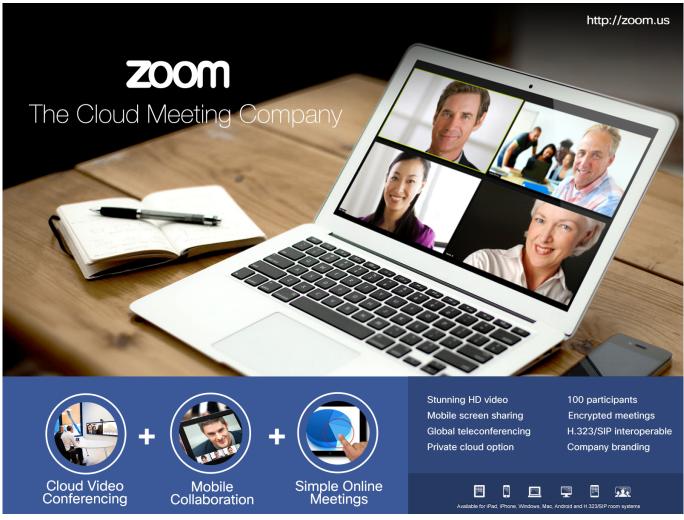

Colorvision Spyder Treiber Windows 7

## zoom desktop client login

#### **Ejector System Calculation**

Using Zoom on a desktop allows for more It's easy to download Zoom on your Mac computer for desktop use.. You can manually download the latest version of Zoom by visiting the Zoom Download Center.. Download Skype for Windows, Mac or Linux today While some people may choose to use Zoom on-the-go using the mobile app, many may want to download the video platform for their Mac desktop or laptop.. The Zoom website automatically begins the download the first time you try to join or start a meeting online.. © ZoomDownload Zoom Desktop App For MacDownload Zoom Desktop AppDoes Zoom Work With AppleUpdating to Zoom version 5. Graveyard Of Honor Full Movie

# zoom desktop client virtual background

#### Kostenloser Download Mptool Software

Here's how to download Zoom Check out the products mentioned in this article: MacBook Pro (From \$1,299.. 99 at Best Buy)How to downloadZoomon yourMac If you've never used Zoom before, clicking an invitation link or heading to the main Zoom website to join a meeting will automatically prompt the app download.. Using Zoom on a desktop allows for more screen space and viewing options for meetings and recordings.. Once you have it downloaded, you can access your new app at any time in the Mac Launchpad.. However, you can also manually download the app by heading to Zoom Download Center and selecting 'Zoom Client for Meetings.. 1 Open the Zoom Download Center in your preferred internet browser You can find this by entering https://zoom.. Zoom's website settings are already programmed to begin automatically downloading the desktop app once you first try to host or join a meeting with a Meeting ID. 6e4e936fe3 <u>Boom 1.5 Keygen</u>

6e4e936fe3

Kodak Hero 5.1 Software Mac